## **Adding a New Repository to a Repository Server**

To add a new repository to one of the Data Repository Servers shown in your Data Repositories view:

1. Right-click the appropriate server node, then choose **Create Repository** button.

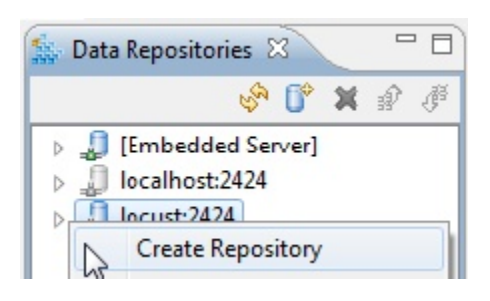

2. Specify a name for the repository, then click **OK**.

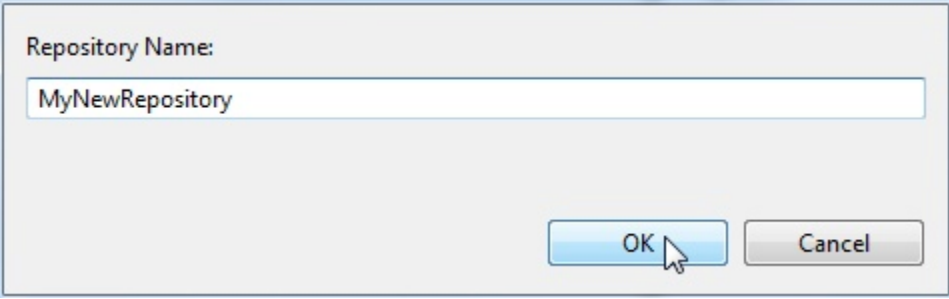

3. When you see a dialog asking whether you want to create a new repository, click **Yes**.

A new empty repository will be added to the specified Data Repository Server. It will also appear in the Data Repositories view.

The next step is to populate that repository by creating a virtual asset from the "create parameterized messages from traffic wizard." You can also import data into it and/or by manually define the structure and contents.